# 90-30/70 SNP

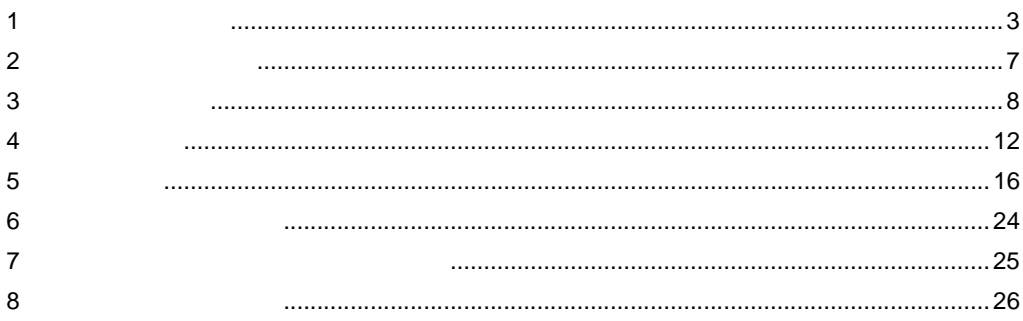

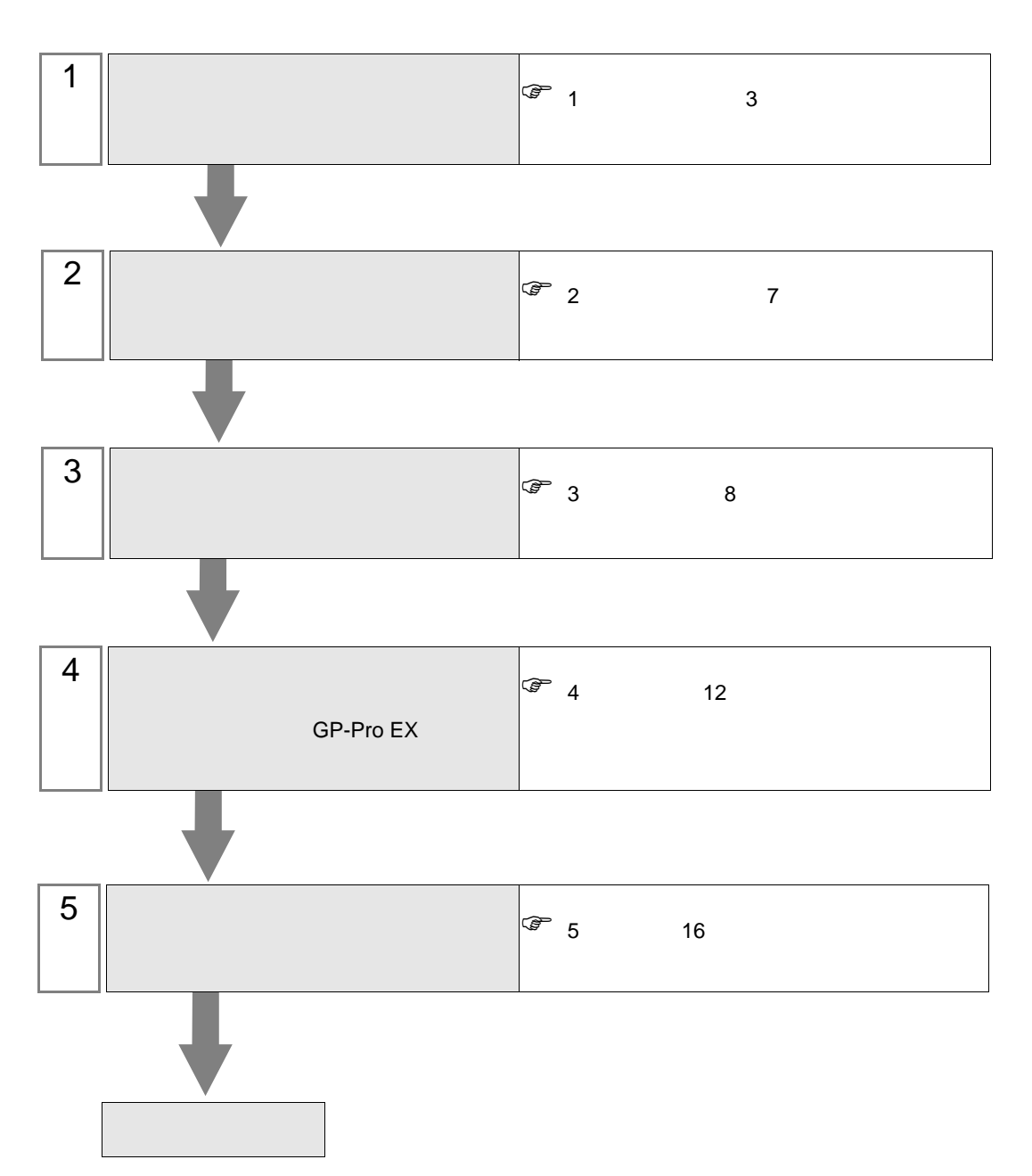

 $PLC$ 

<span id="page-2-0"></span> $1$ 

 $GE$ 

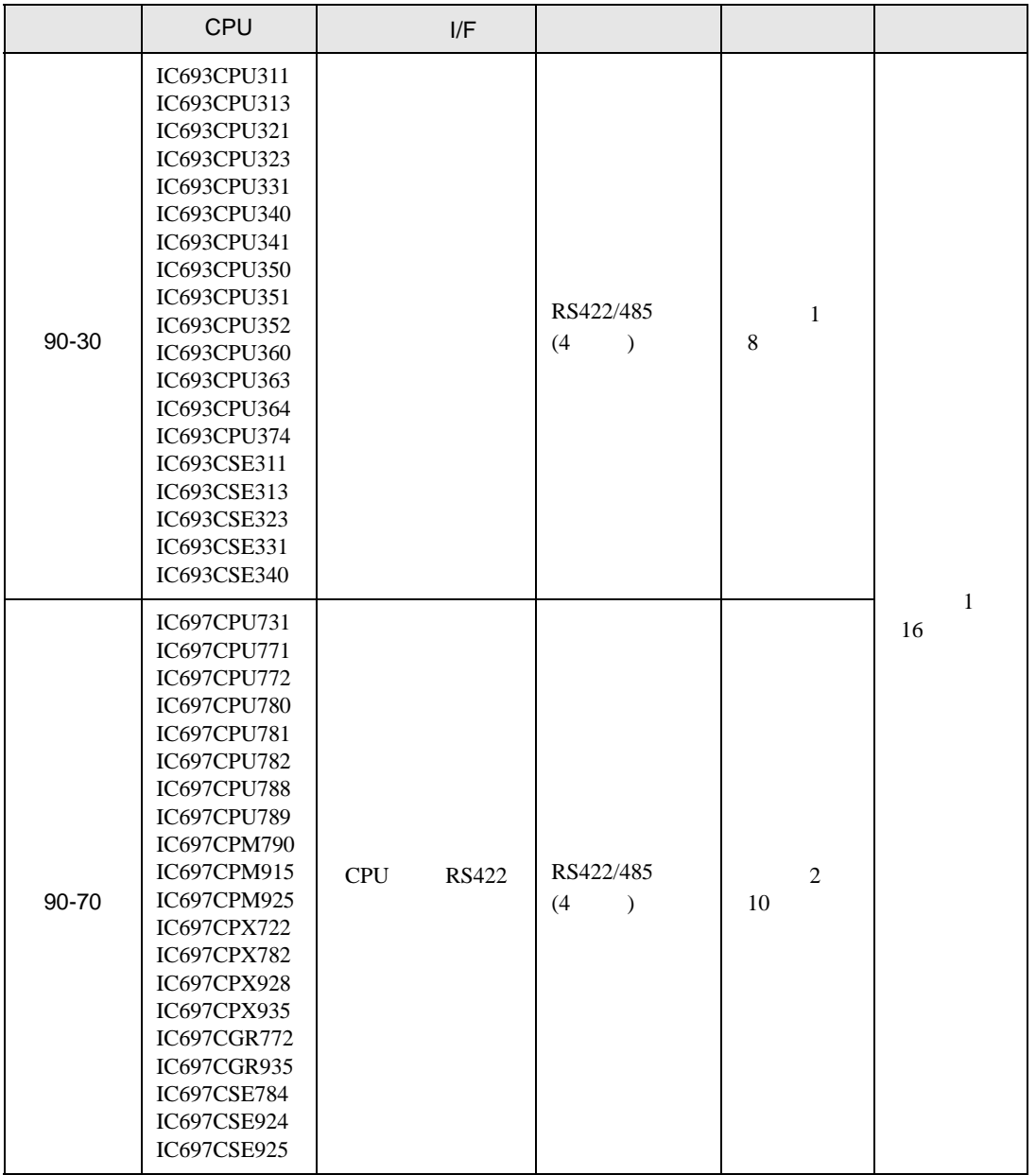

**MEMO** 

• 表示器のロジック機能を使用すると通信エラーが発生します。ロジック機能は使用

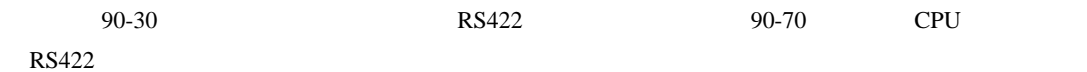

•  $1 \quad 1$ 

**Contract Contract** 

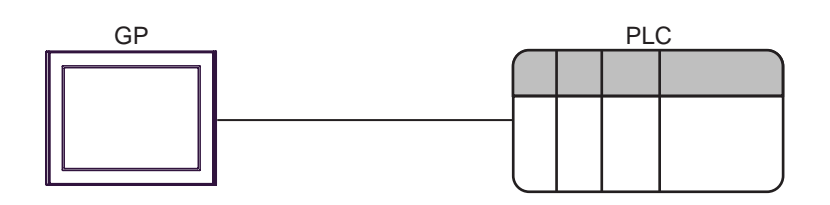

• 1  $\,$  n

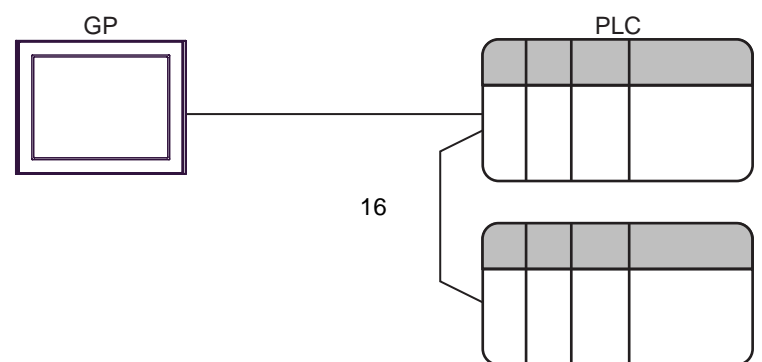

<span id="page-4-0"></span>IPC COM

**IPC** IPC

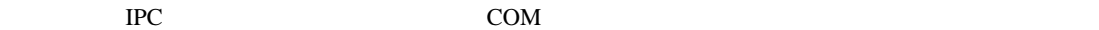

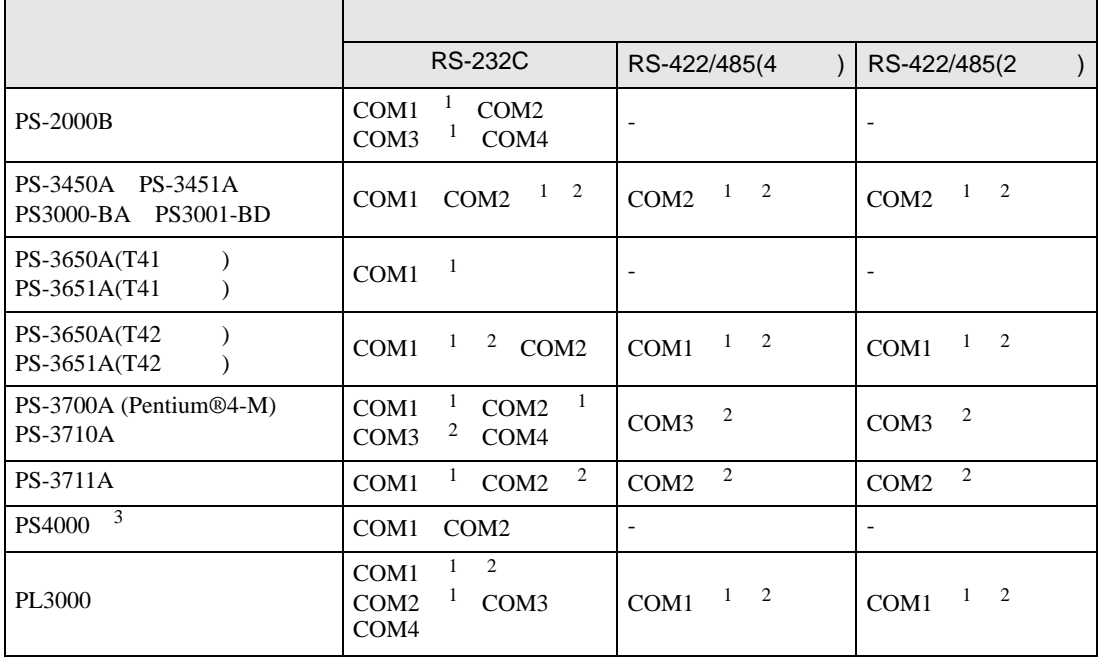

1 RI/5V BC

 $2 \leq$ 

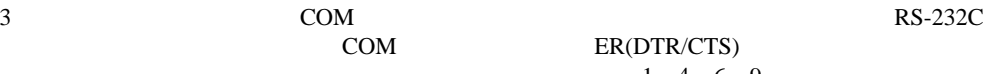

COM ER(DTR/CTS)  $1\quad 4\quad 6\quad 9$  IPC

lpc state is a set of the state of the state of the state of the state of the state of the state of the state of the state of the state of the state of the state of the state of the state of the state of the state of the s

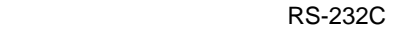

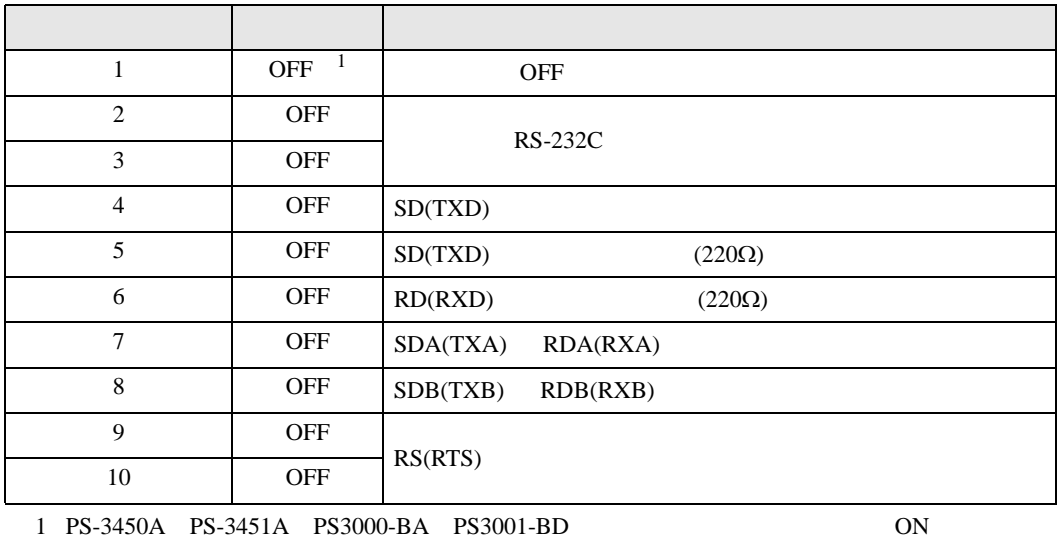

RS-422/485 4

| 1              | <b>OFF</b> | <b>OFF</b>               |
|----------------|------------|--------------------------|
| $\overline{2}$ | <b>ON</b>  | RS-422/485               |
| 3              | <b>ON</b>  |                          |
| $\overline{4}$ | <b>OFF</b> | SD(TXD)                  |
| 5              | <b>OFF</b> | SD(TXD)<br>$(220\Omega)$ |
| 6              | <b>OFF</b> | RD(RXD)<br>$(220\Omega)$ |
| 7              | <b>OFF</b> | SDA(TXA)<br>RDA(RXA)     |
| 8              | <b>OFF</b> | SDB(TXB)<br>RDB(RXB)     |
| 9              | <b>OFF</b> | RS(RTS)                  |
| 10             | <b>OFF</b> |                          |

#### RS-422/485 2

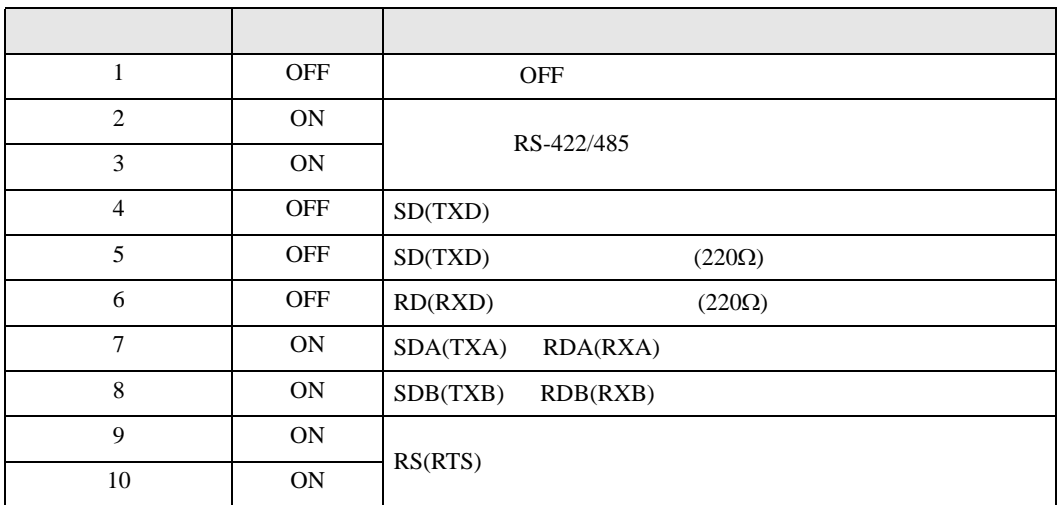

<span id="page-6-0"></span>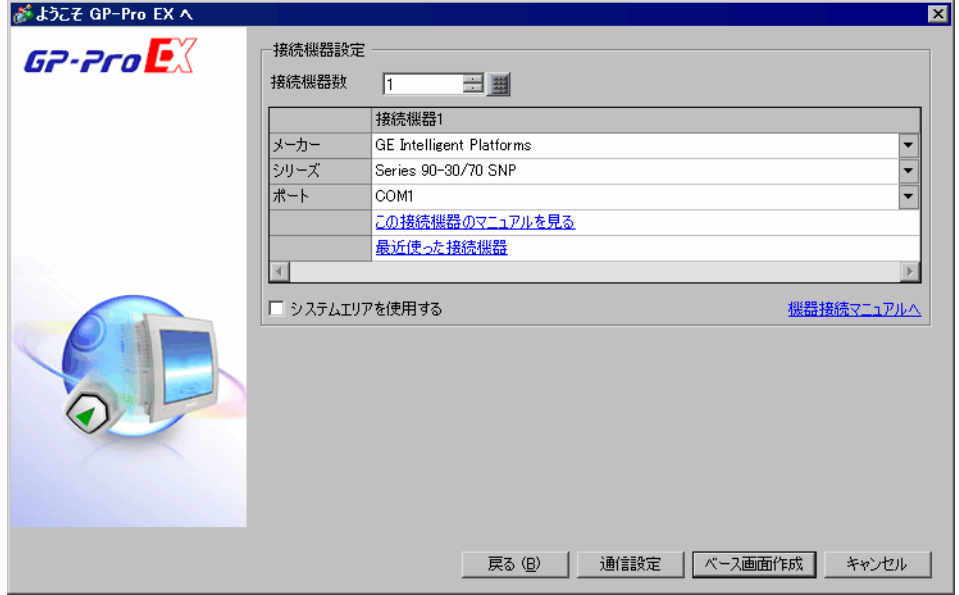

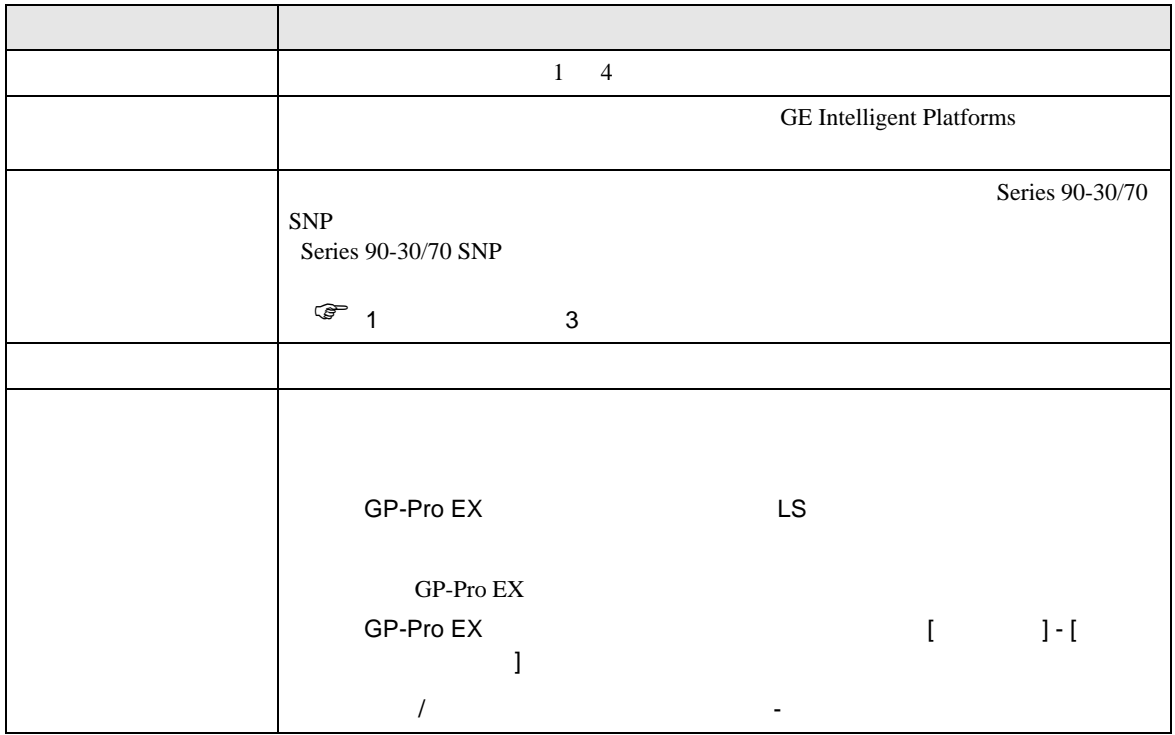

<span id="page-7-0"></span> $3 \overline{a}$ 

### <span id="page-7-1"></span>3.1 設定例 1

GP-ProEX

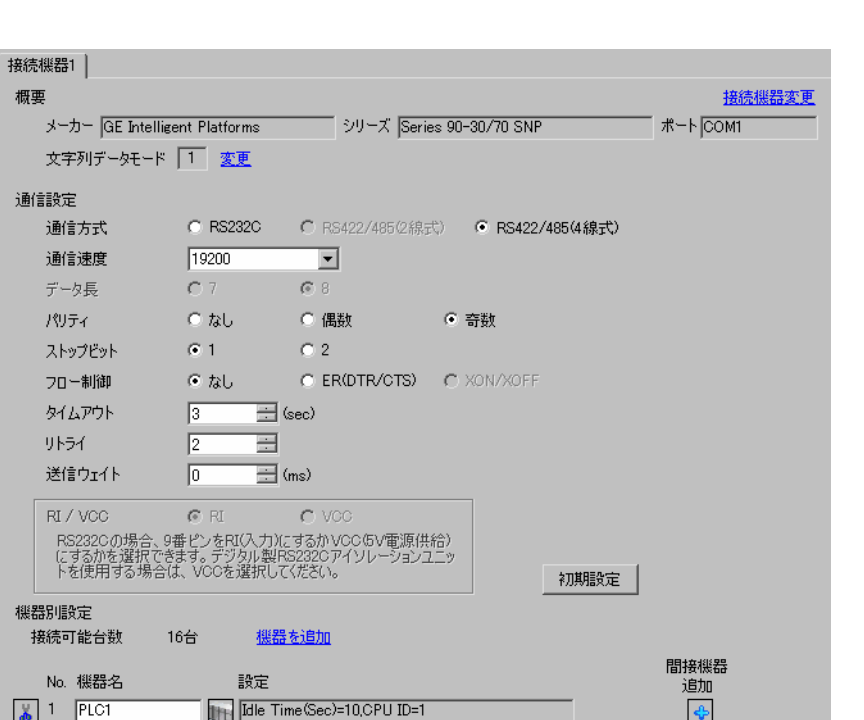

 $[ \qquad \qquad ] \qquad \qquad [ \qquad \qquad ] \cdot [ \qquad \qquad ] \cdot [ \qquad \qquad ]$ 

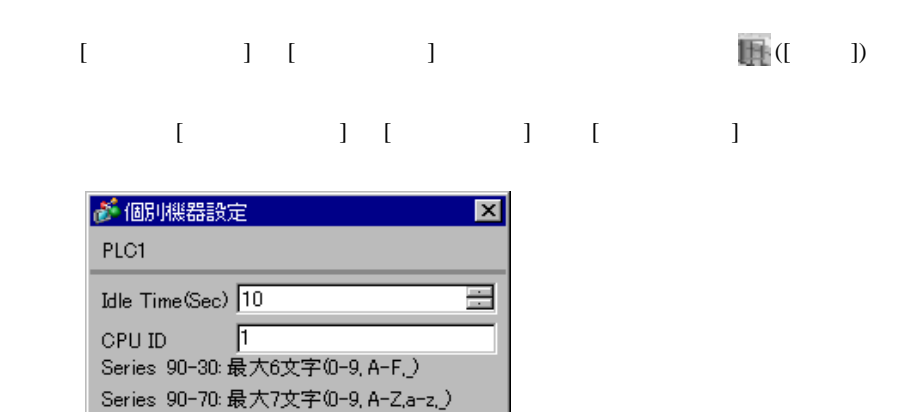

初期設定

キャンセル

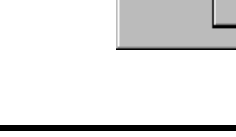

 $OK(Q)$ 

### (CIMPLICITY Machine Edition V4.50 )

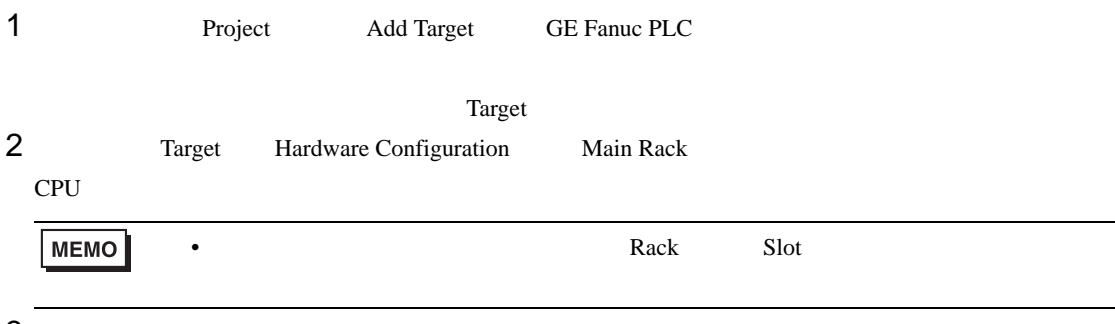

• その他についてはラダーソフトのポイントのポイントのマニュアルを参照してください。

3 CPU

4 [Settings]<br>5

 $5<sub>5</sub>$ 

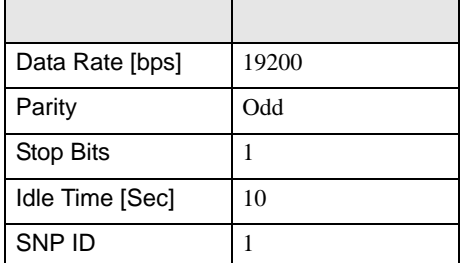

## <span id="page-9-0"></span>3.2 設定例 2

GP-ProEX

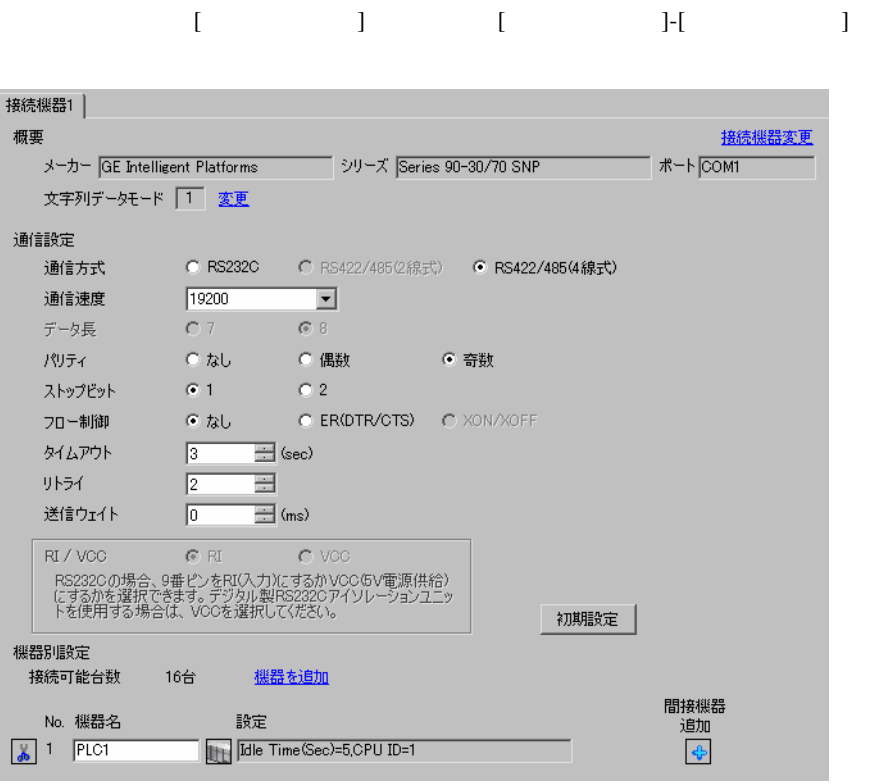

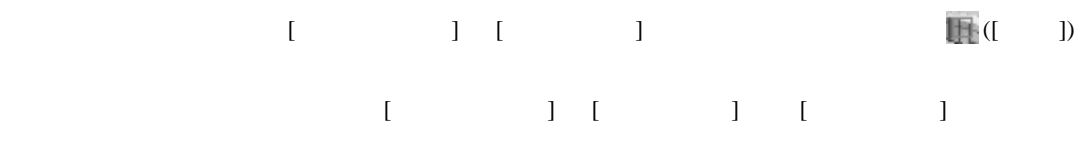

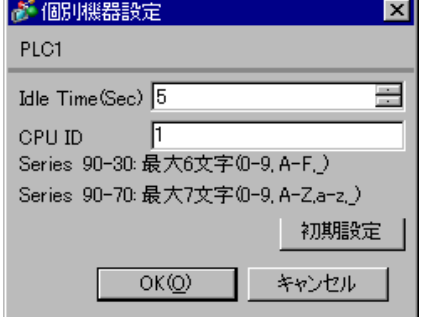

### (CIMPLICITY Machine Edition V4.50 )

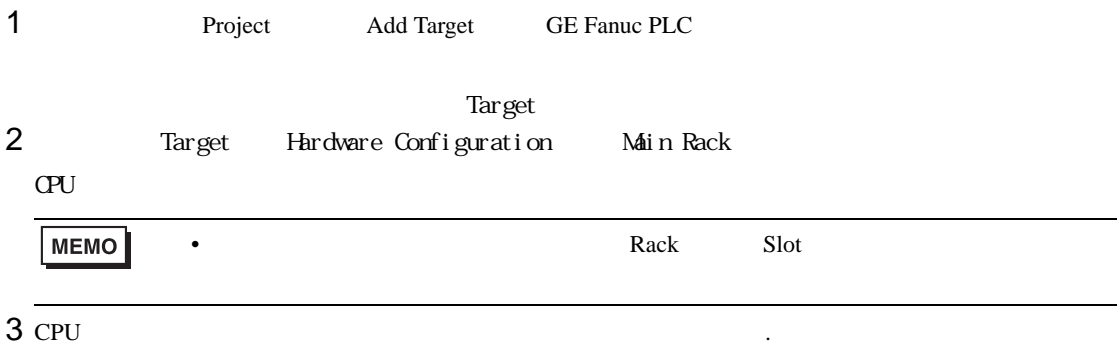

4 [Settings]<br>5

 $5<sub>5</sub>$ 

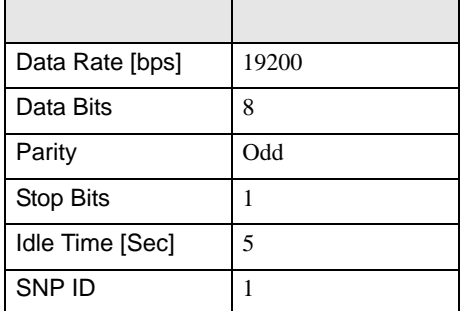

• その他についてはラ<sub>ダー</sub>ソフトの<sub>マニュ</sub>アルを参照してください。

<span id="page-11-0"></span>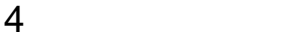

 $GP-Pro EX$ 

 $\circled{f}$  3 8

4.1 GP-Pro EX

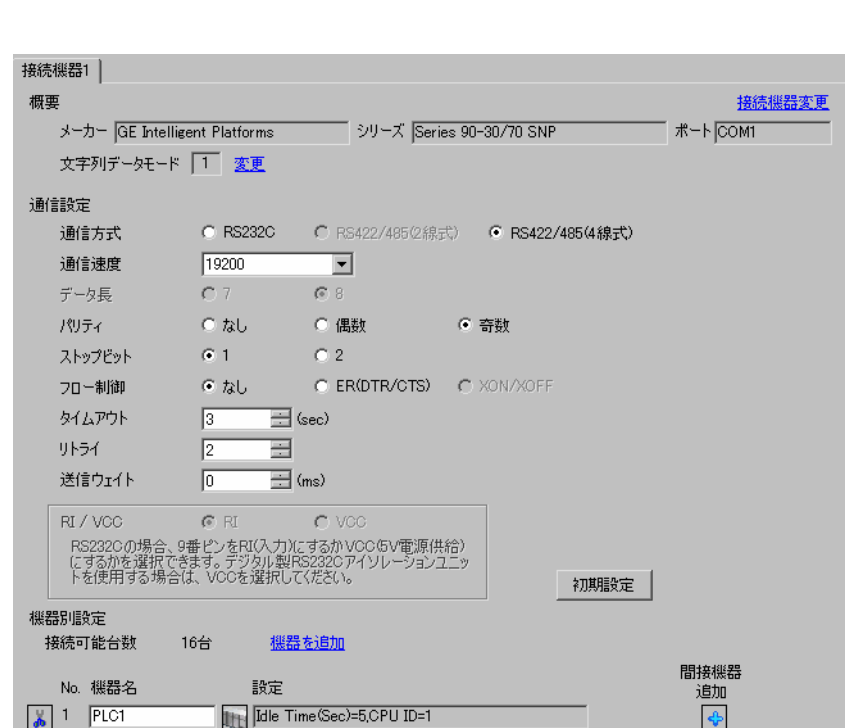

設定画面を表示するには、[ プロジェクト ] メニューの [ システム設定 ]-[ 接続機器設定 ] をクリック

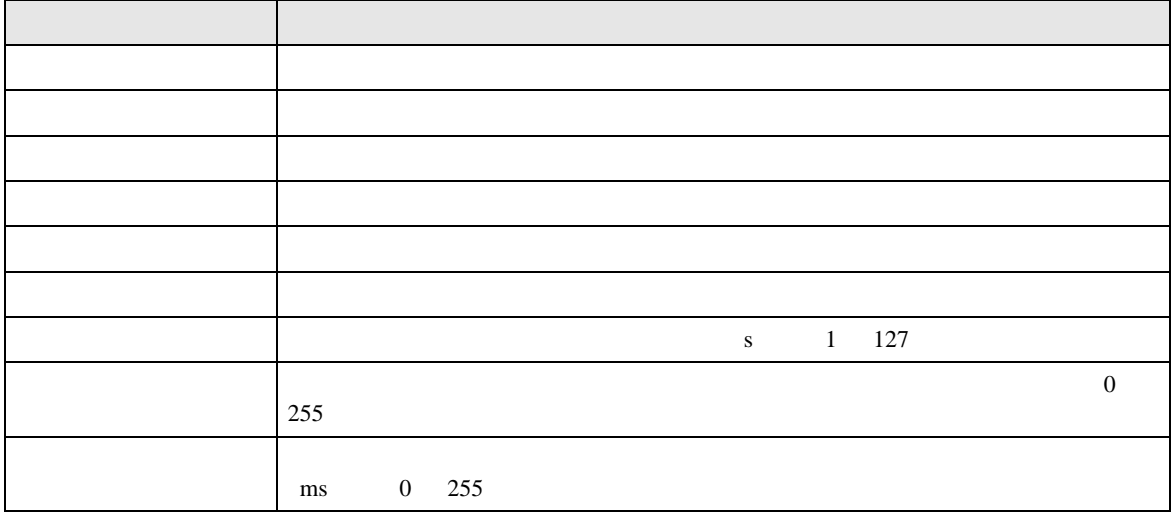

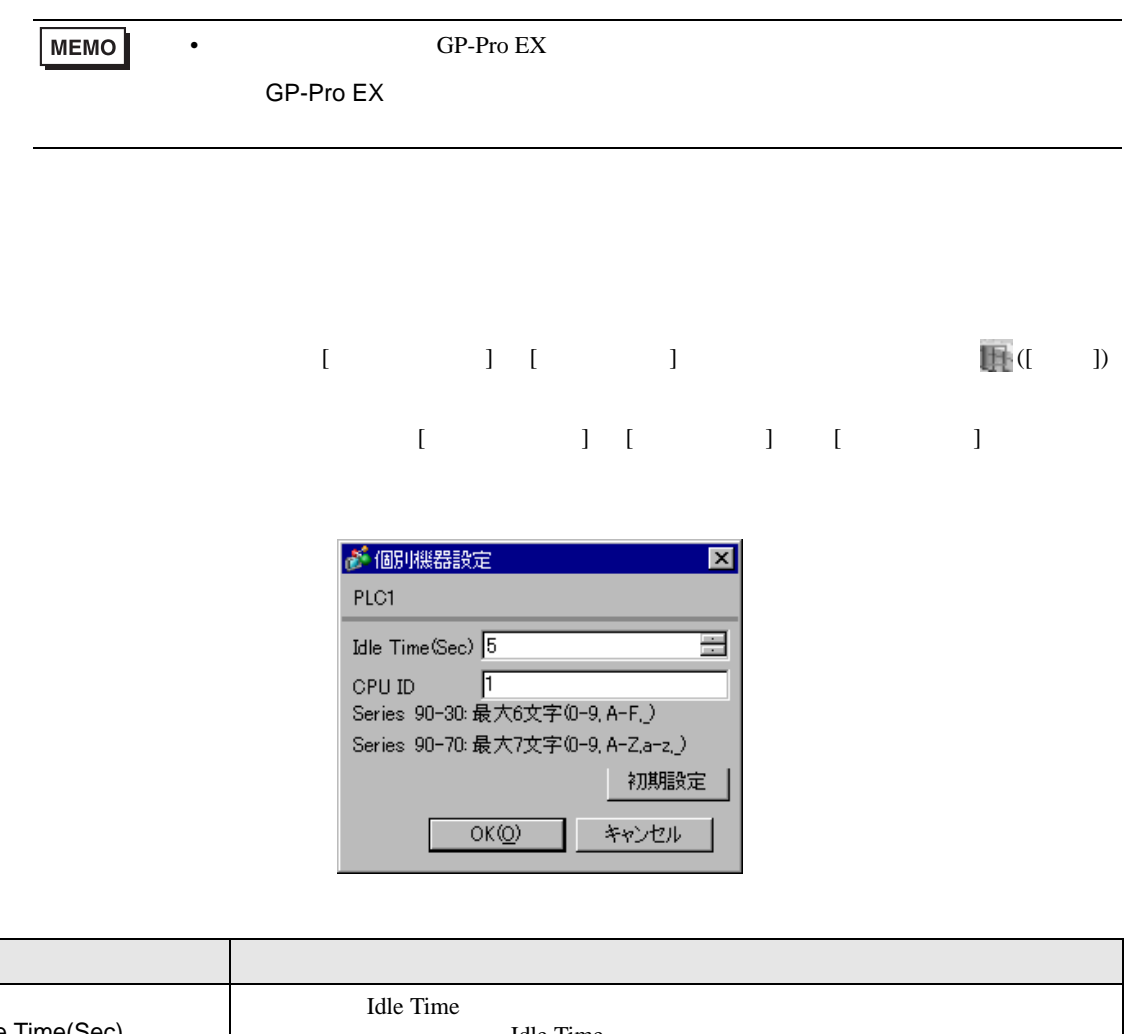

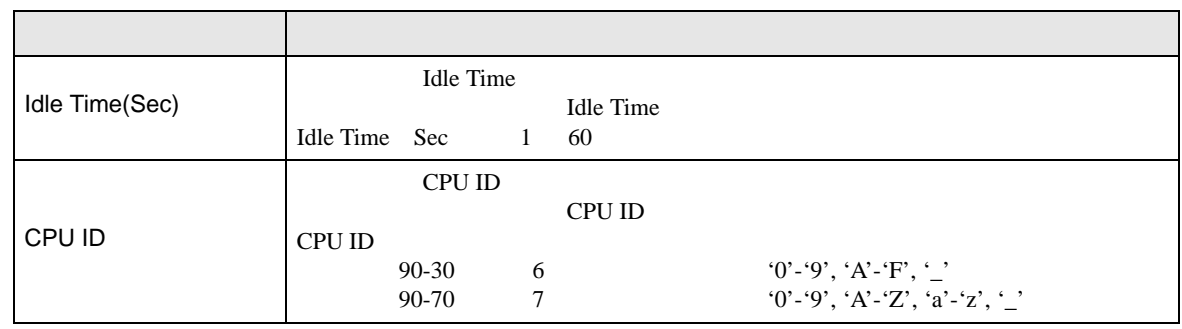

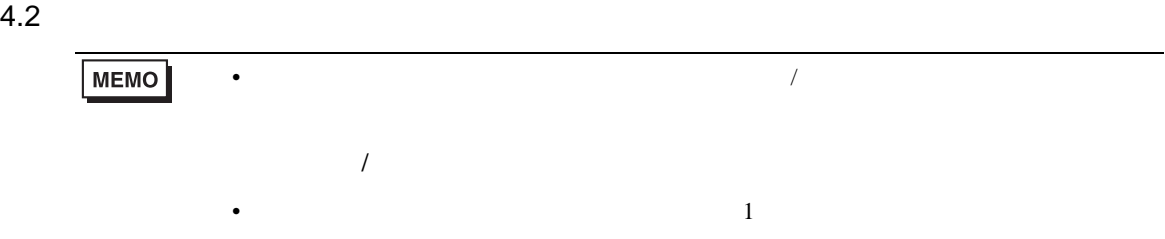

#### $[$  and  $[$   $]$   $[$   $]$   $[$   $]$   $[$   $]$   $[$   $]$   $[$   $]$   $[$   $]$   $[$   $]$   $[$   $]$   $[$   $]$   $[$   $]$   $[$   $]$   $[$   $]$   $[$   $]$   $[$   $]$   $[$   $]$   $[$   $]$   $[$   $]$   $[$   $]$   $[$   $]$   $[$   $]$   $[$   $]$   $[$   $]$   $[$   $]$   $[$   $]$   $[$   $]$   $[$   $\left[ \begin{array}{cc} 0 & 0 & 0 \end{array} \right]$

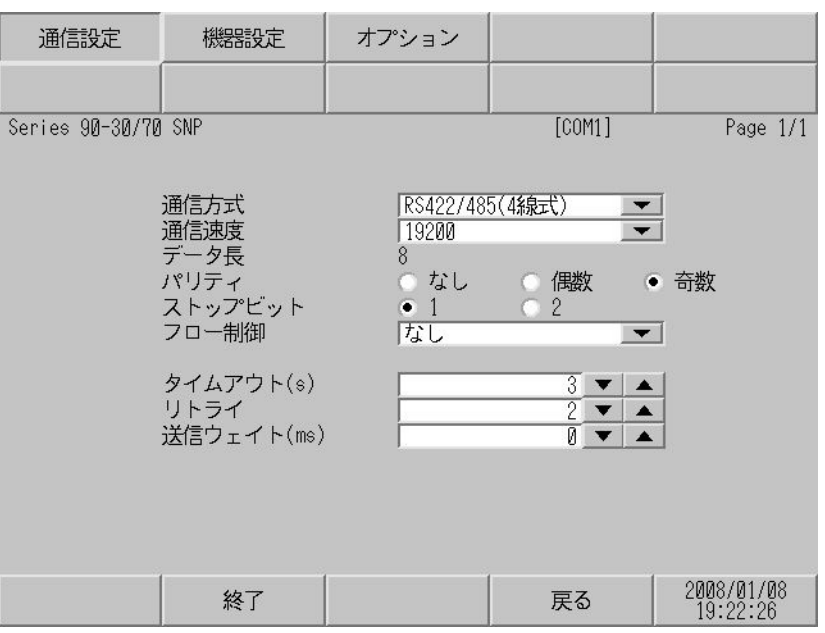

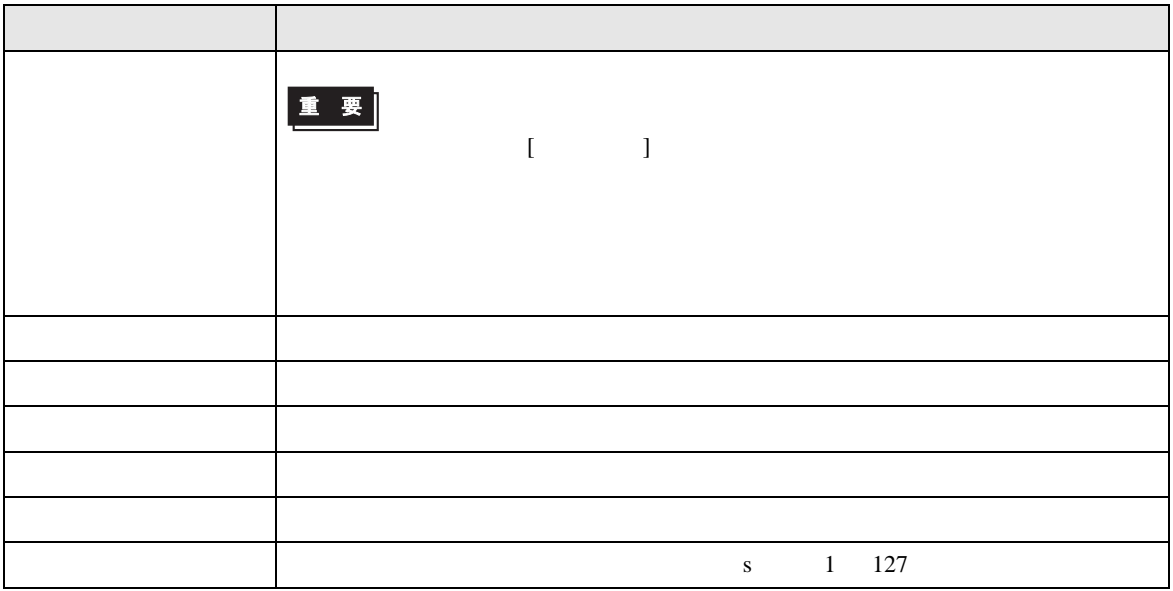

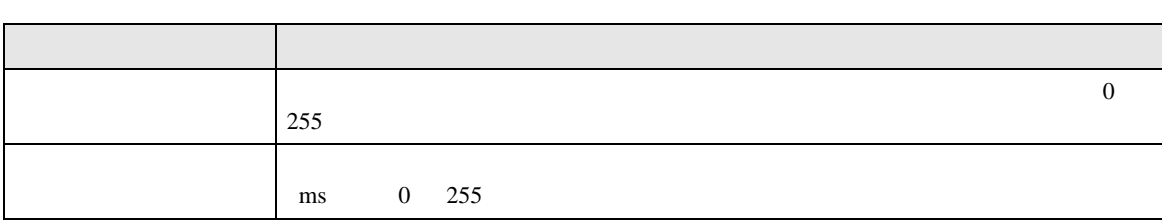

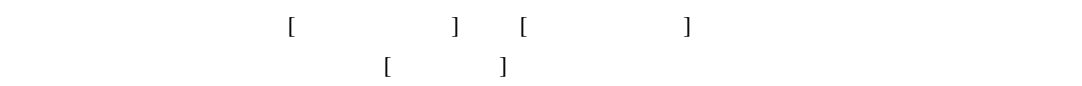

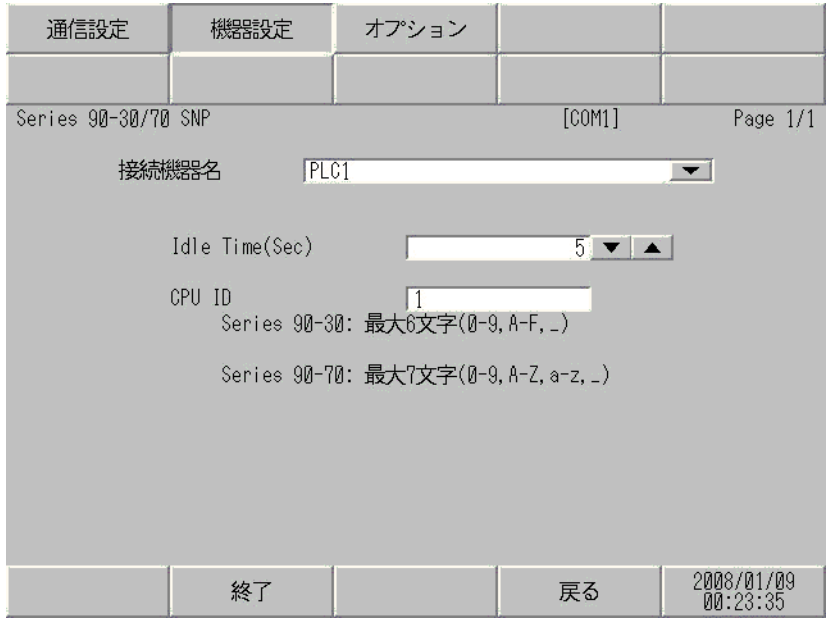

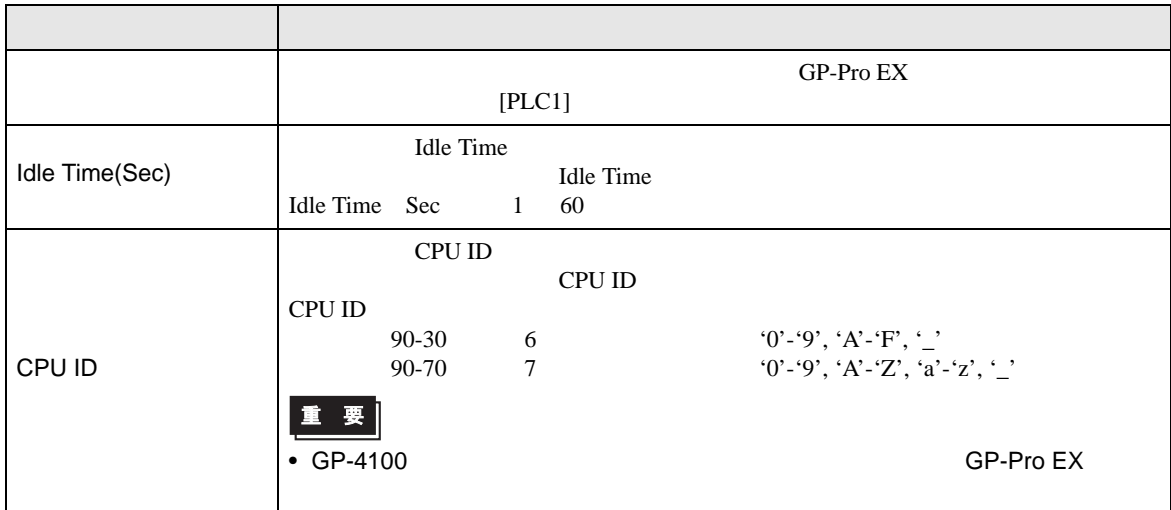

<span id="page-15-0"></span>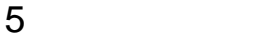

 $GE$ 

- $\bullet$  FG  $\bullet$  D
- SG FG  $\sim$  SG  $\sim$  SG  $\sim$  SG  $\sim$  SG  $\sim$

結線図 1

<span id="page-15-1"></span>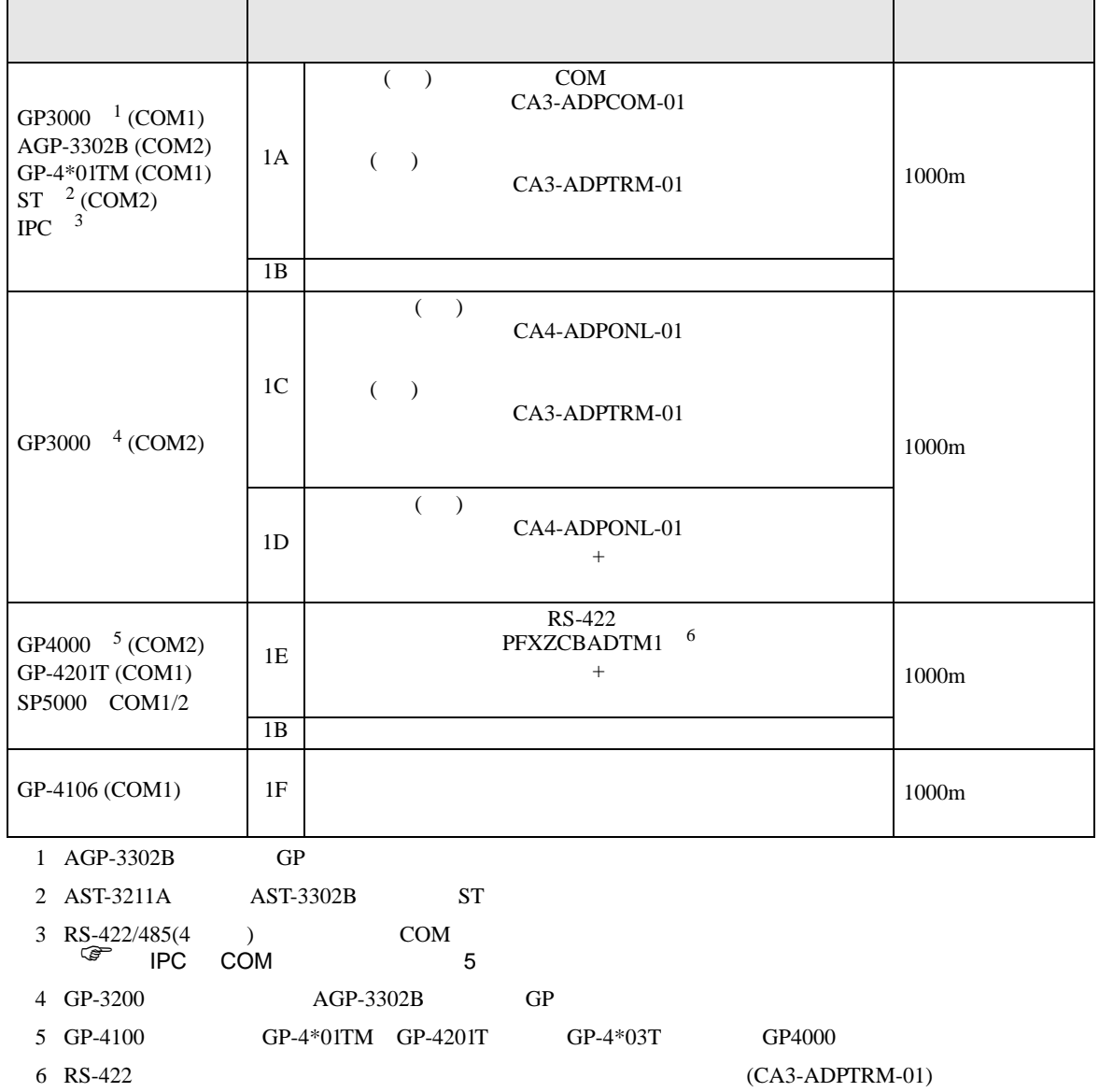

• ノイズなどの影響で通信が安定しない場合はアイソレーションユニットを接続してください。

 $1A$ 

1A)

•  $1 \quad 1$ 

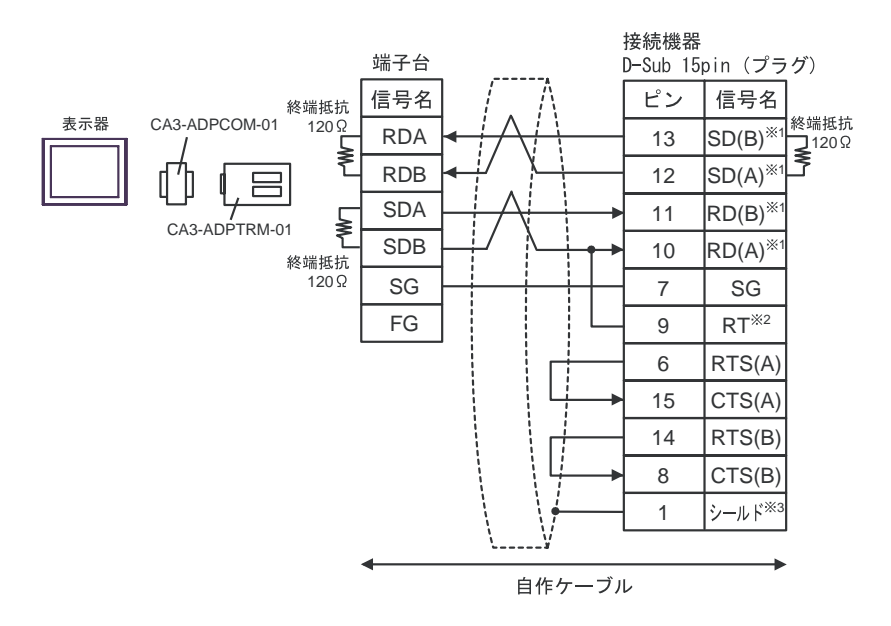

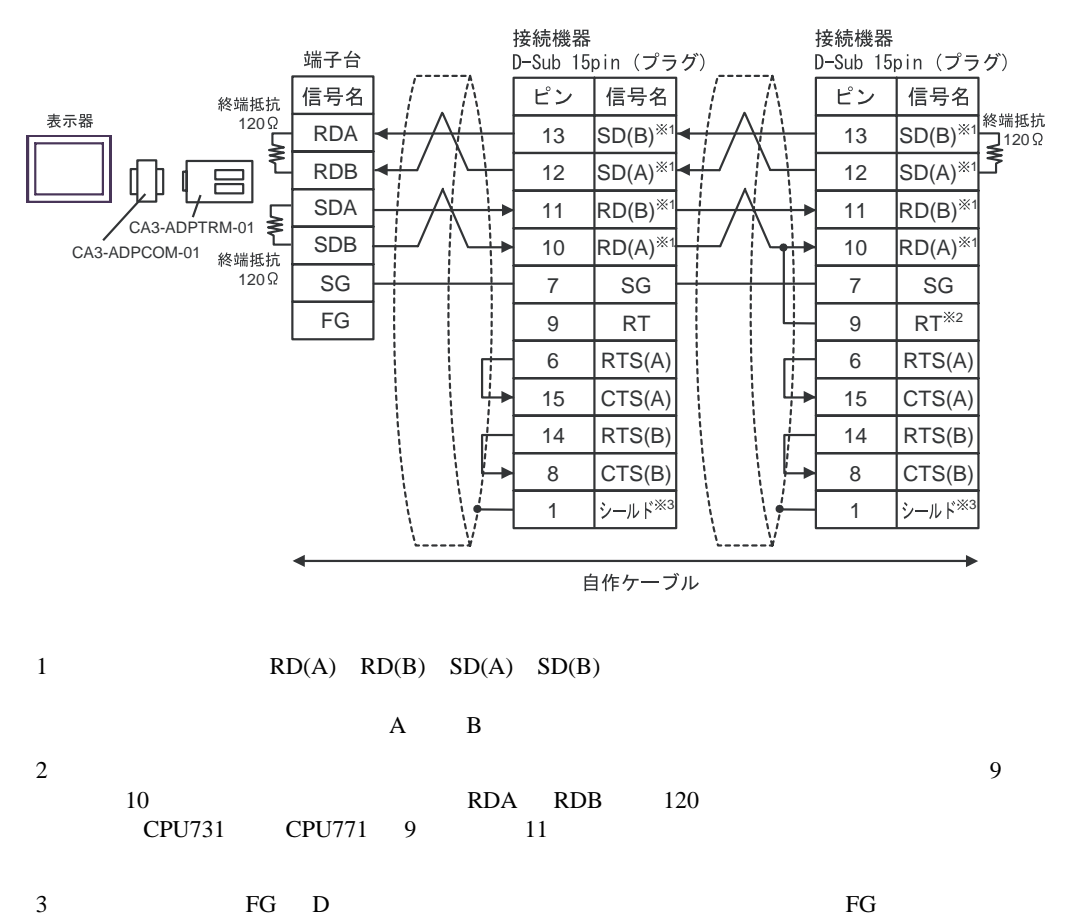

1B)

•  $1 \quad 1$ 

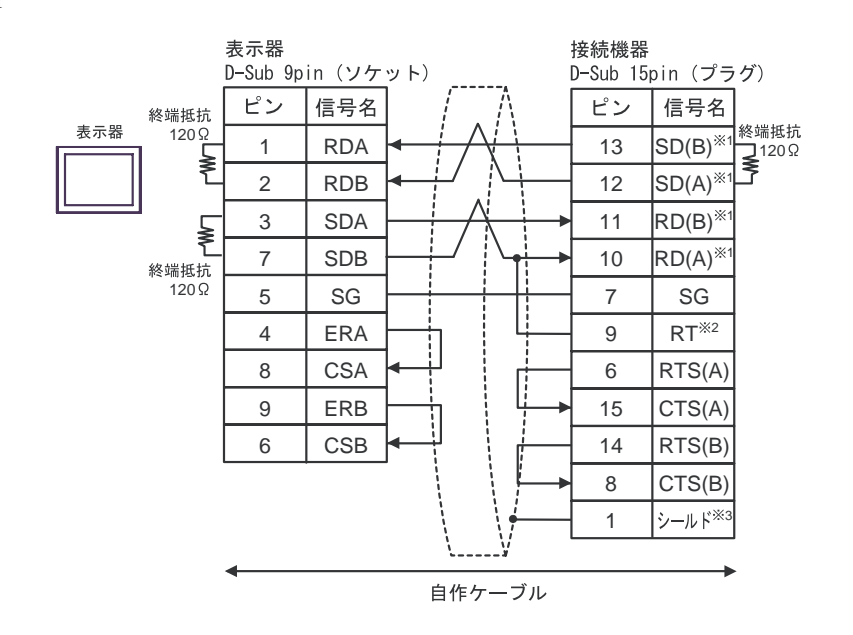

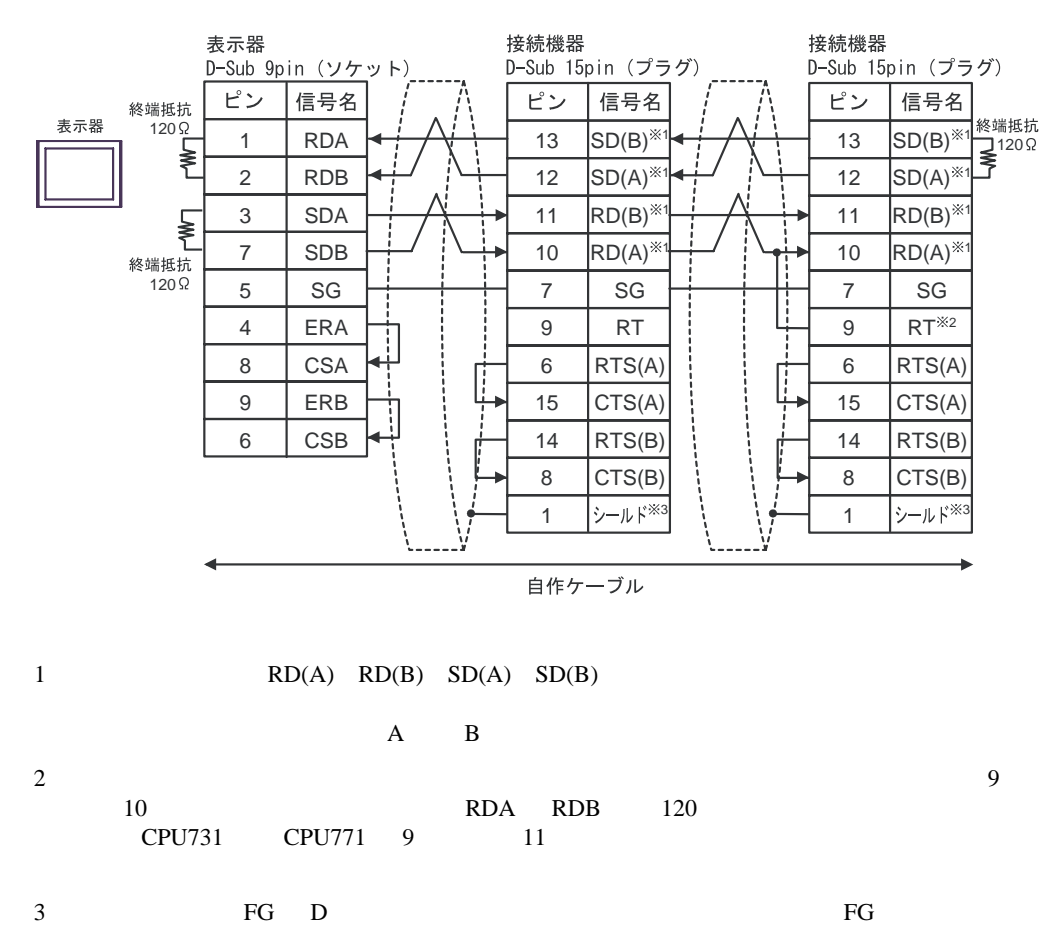

1C)

•  $1 \quad 1$ 

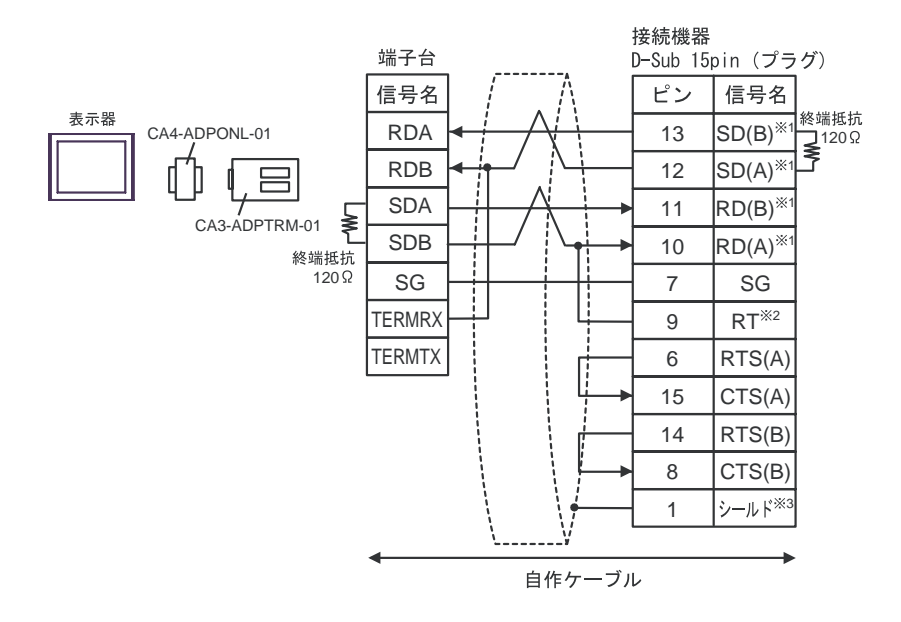

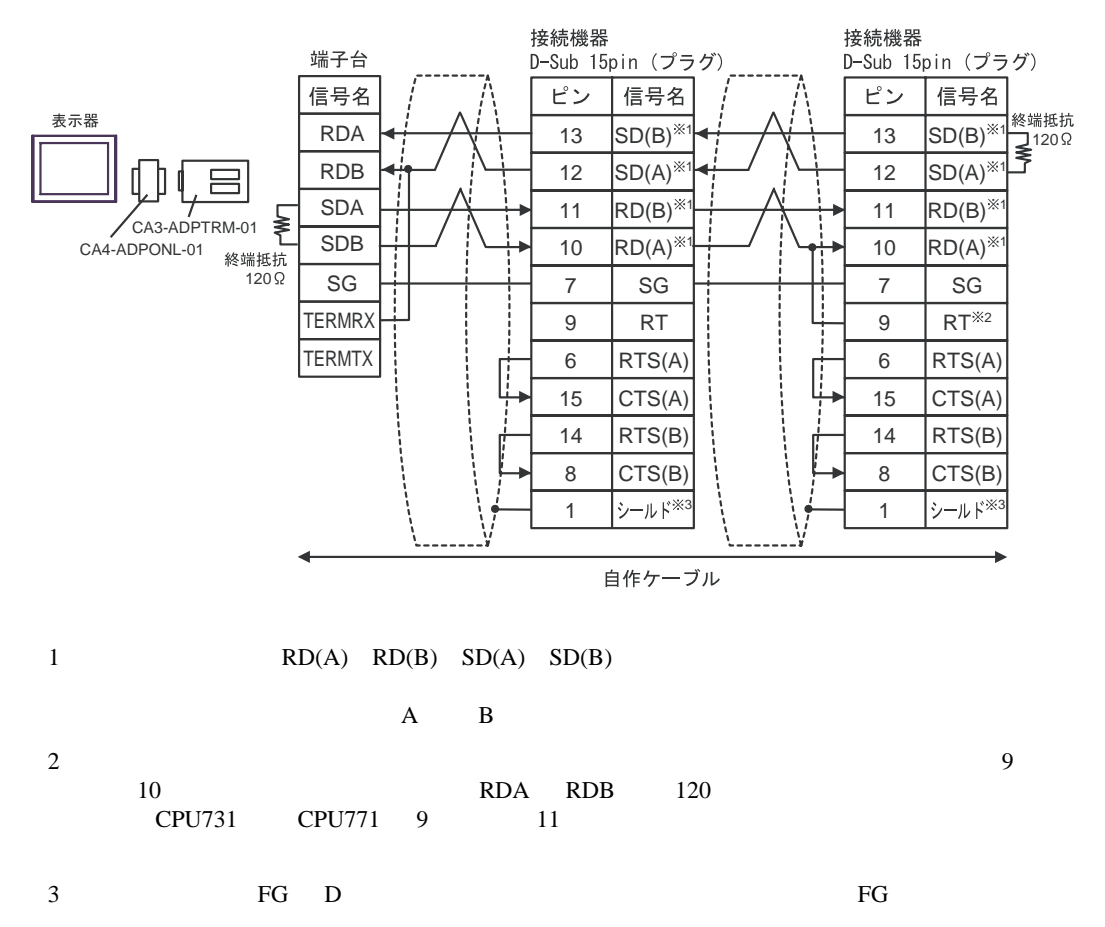

1D)

•  $1 \quad 1$ 

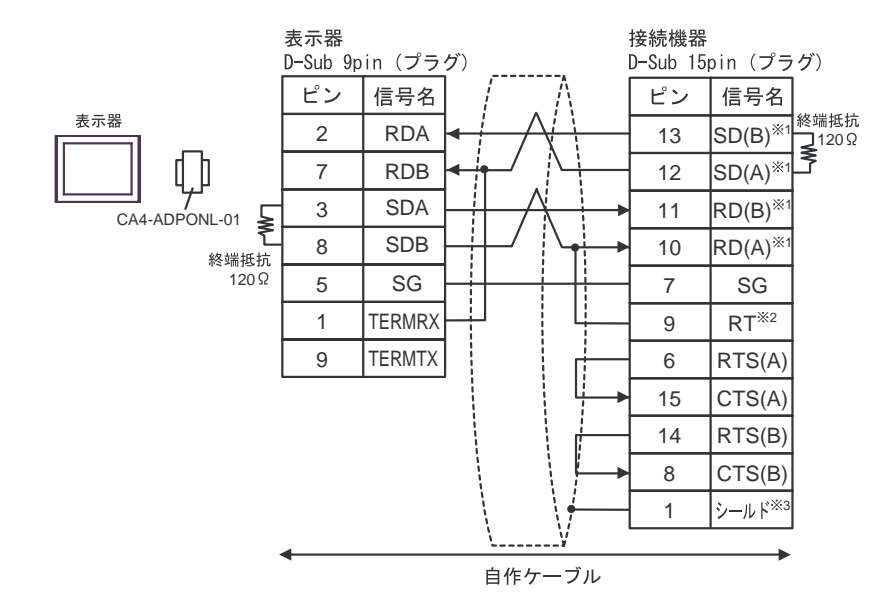

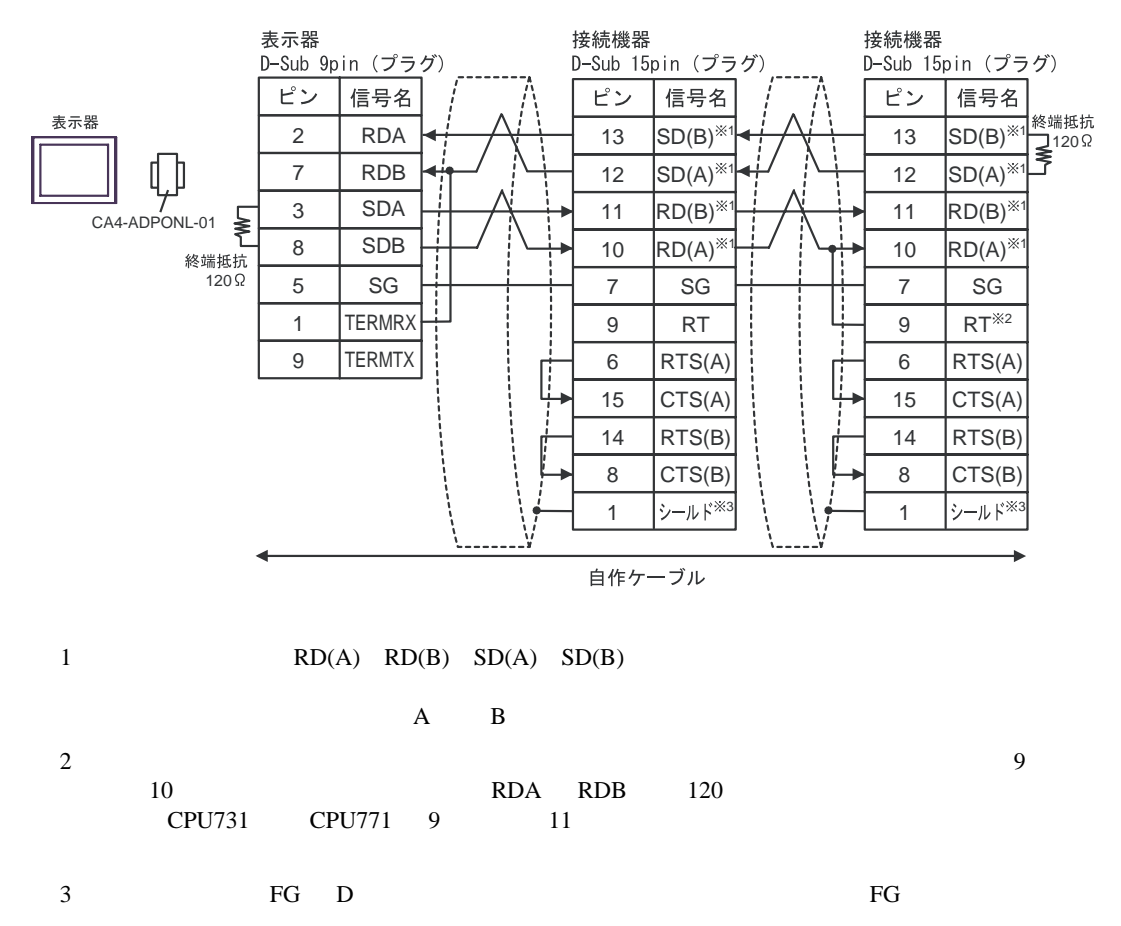

1E)

•  $1 \quad 1$ 

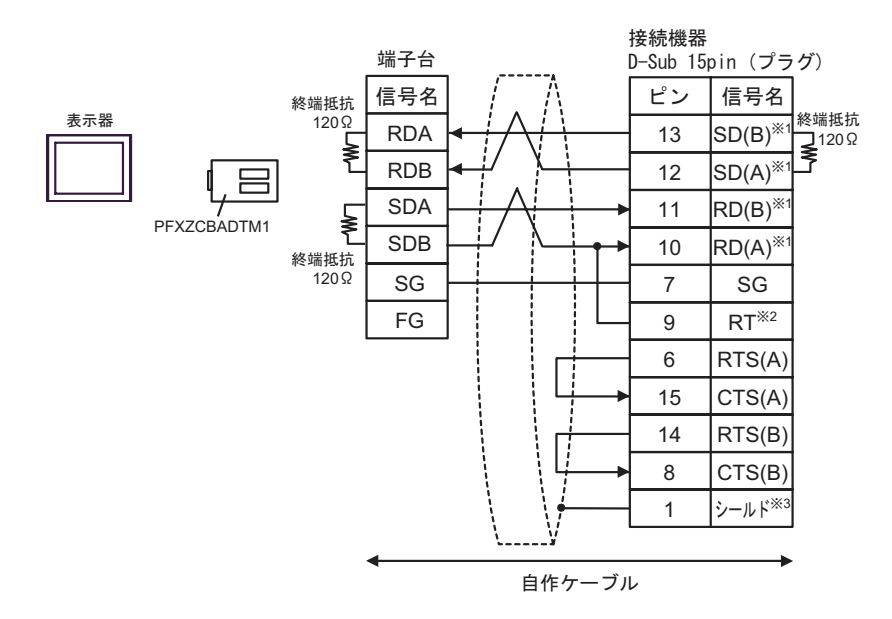

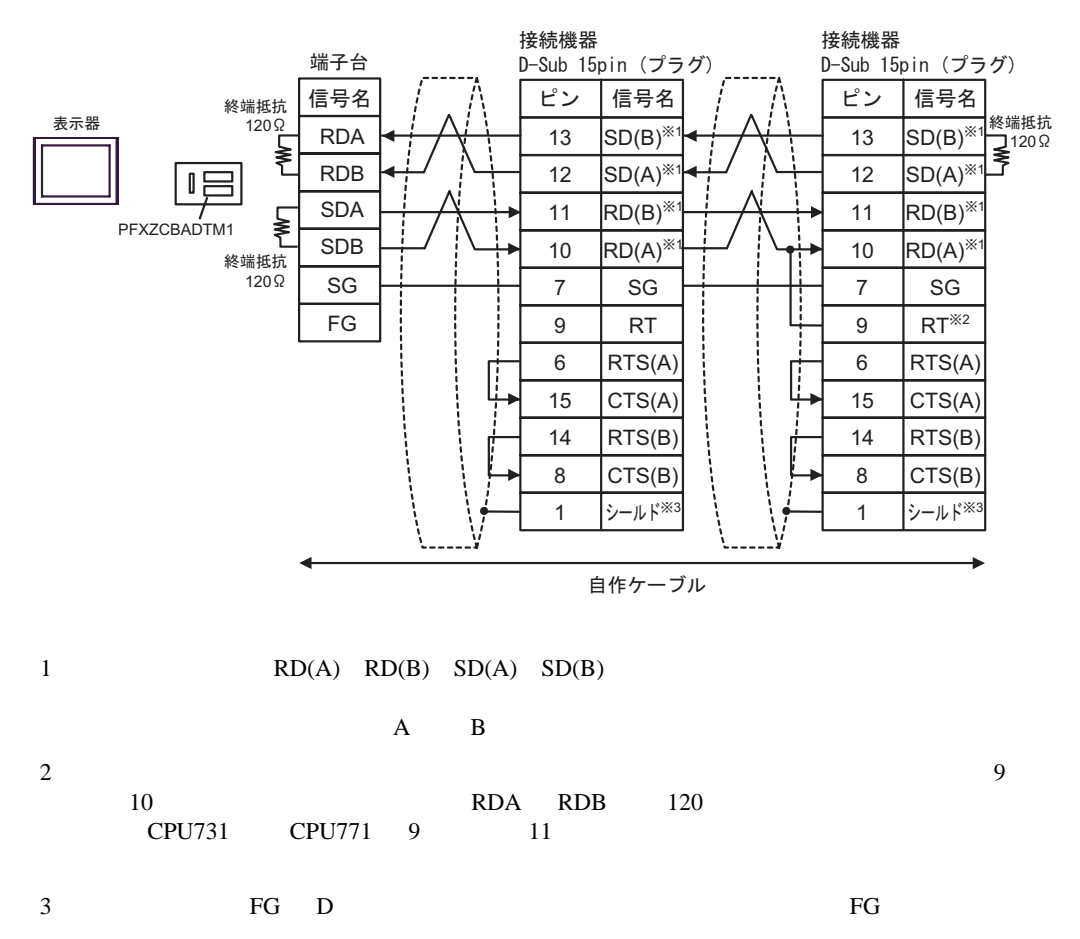

1F)

•  $1 \quad 1$ 

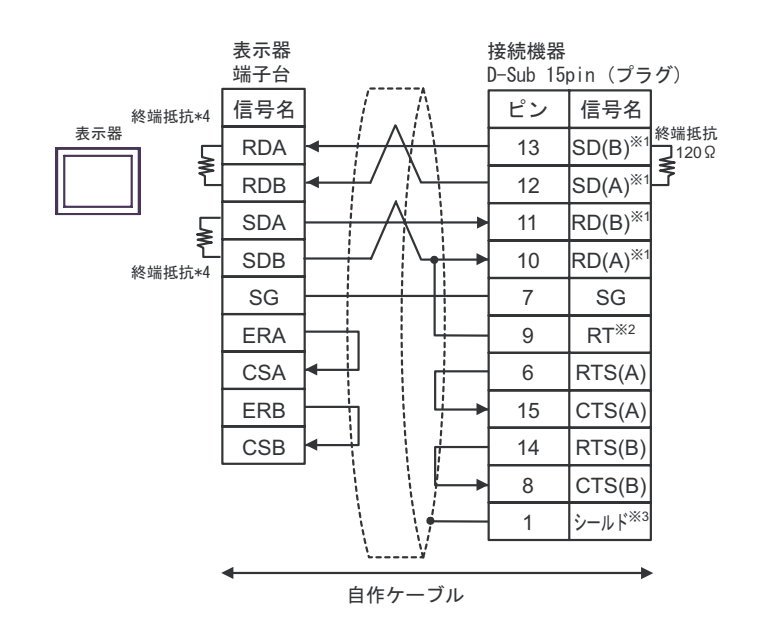

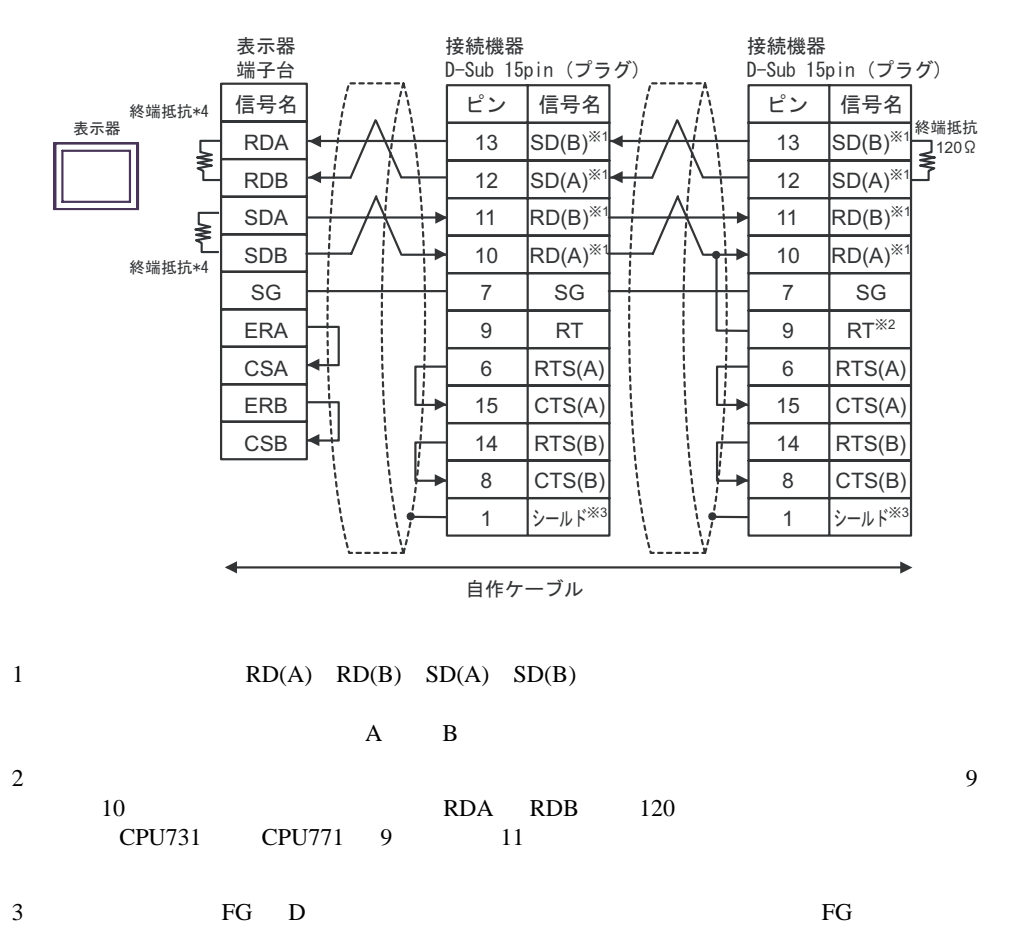

 $\frac{4}{\sqrt{2}}$ 

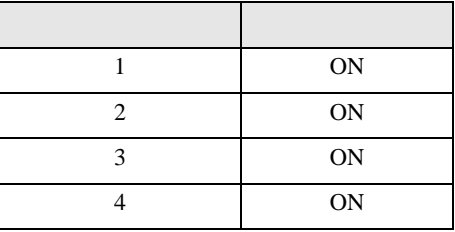

<span id="page-23-0"></span>6 to the contract of the contract of the contract of the contract of the contract of the contract of the contra<br>The contract of the contract of the contract of the contract of the contract of the contract of the contract o

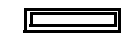

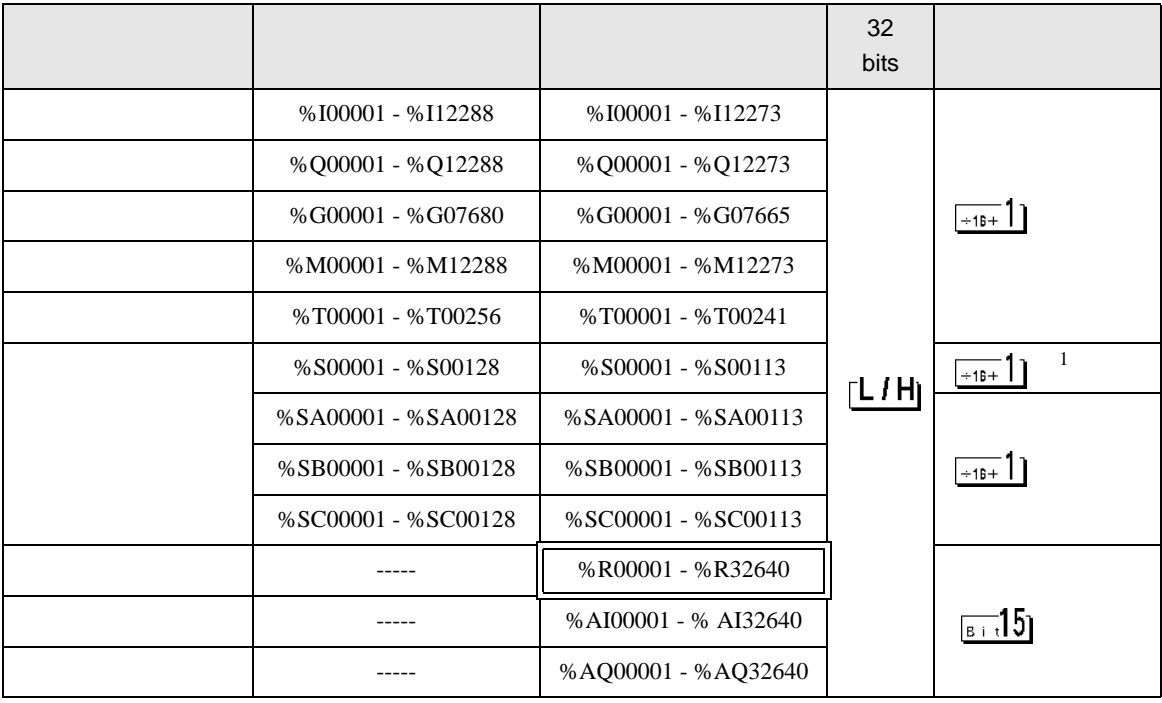

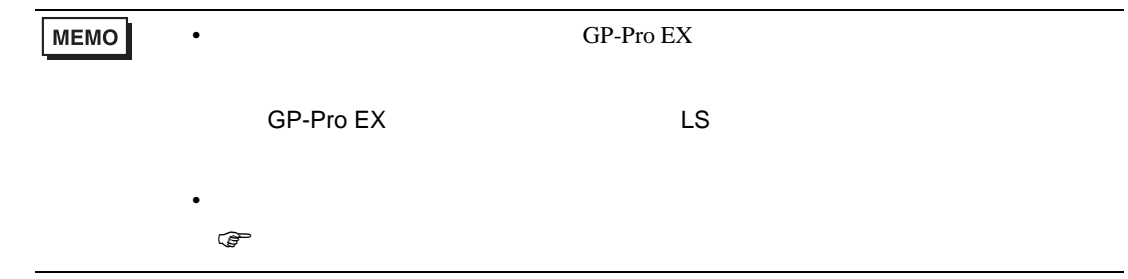

 $1$ 

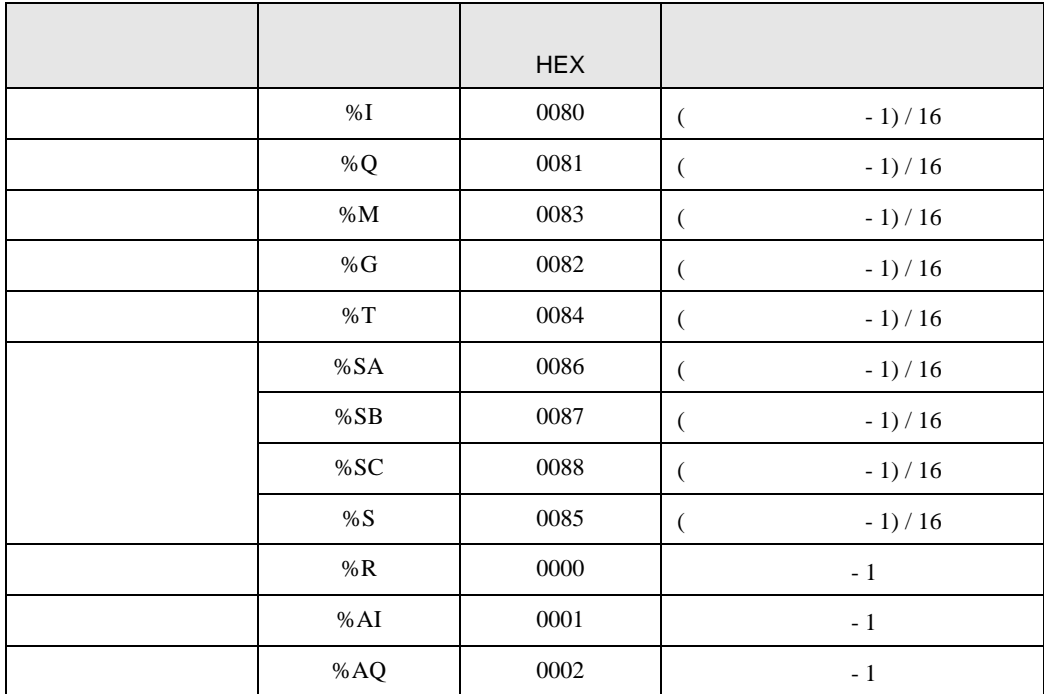

<span id="page-24-0"></span> $7$ 

<span id="page-25-0"></span>8 エラー

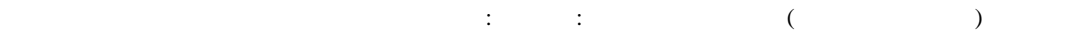

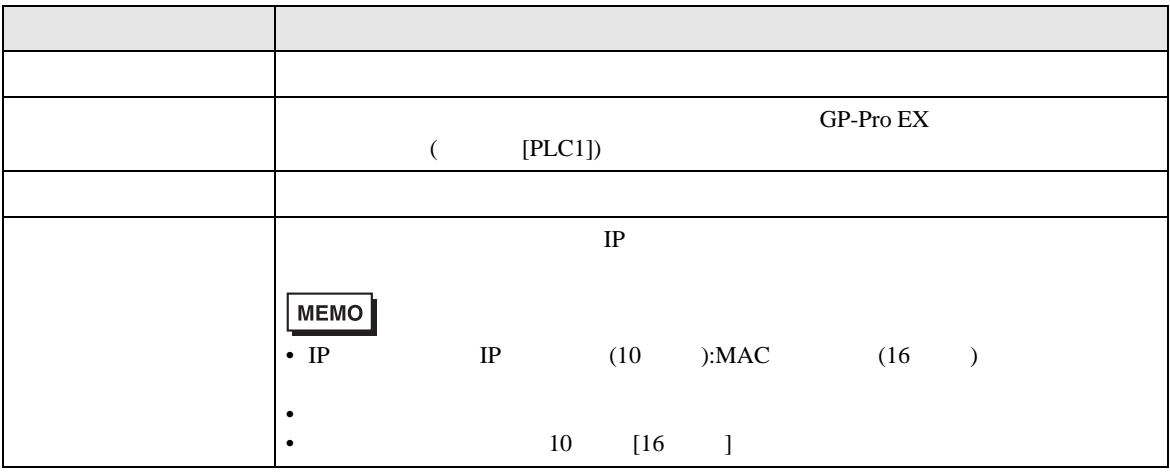

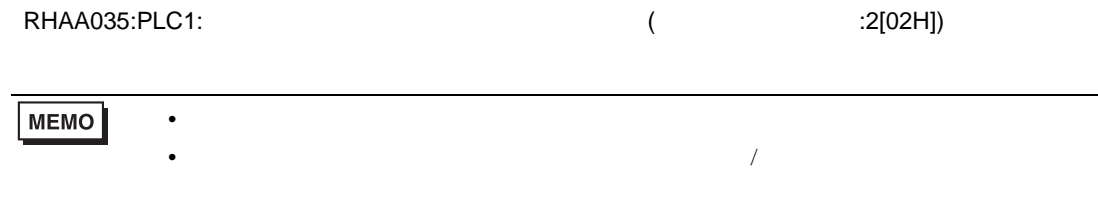

<sup>\*</sup> Major Error Status Code(1 Byte)" \* Minor Error Status Code(1 Byte)" 2 Byte  $\sim$ " Major Error Status Code" " Major" " Minor Error Status Code" " Minor "

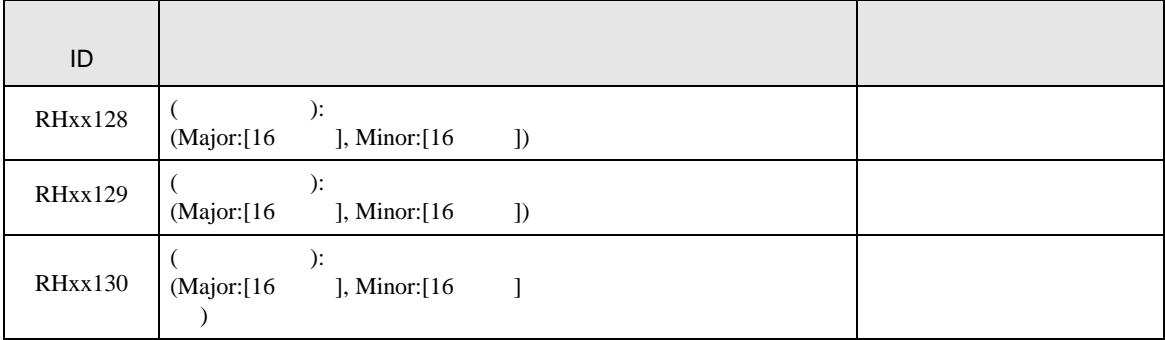